| NO     |       |    |    |
|--------|-------|----|----|
| NO     | FILED | 1, | 17 |
| A.M    | FILED |    |    |
| A.IVI. |       |    |    |

JAN 29 2024

TRENT TRIPPLE, Clerk By ERIC ROWELL DEPUTY

# IN THE DISTRICT COURT OF THE FOURTH JUDICIAL DISTRICT OF THE STATE OF IDAHO, IN AND FOR THE COUNTY OF ADA

| Case No. CV01-23-13173                  |
|-----------------------------------------|
| ORDER GRANTING JOINT<br>10TION          |
| ORDER VACATING AND<br>RESETTING HEARING |
|                                         |
|                                         |
|                                         |
|                                         |

IN THE MATTER OF THE DISTRIBUTION)OF WATER TO VARIOUS WATER)RIGHTS HELD BY AND FOR THE)BENEFIT OF A&B IRRIGATION)DISTRICT, AMERICAN FALLS)RESERVOIRS DISTRICT NO. 2, BURLEY)IRRIGATION DISTRICT, MILNER)IRRIGATION DISTRICT, NORTH SIDE)CANAL COMPANY, AND TWIN FALLS)

On January 23, 2024, the parties filed a Joint Motion to Modify Briefing Schedule and Vacate and Reset Oral Argument. The Court in an exercise of its discretion will grant the Joint Motion on the basis it is unopposed.

THEREFORE, BASED ON THE FOREGOING, THE FOLLOWING ARE HEREBY ORDERED:

1. The Joint Motion to Modify Briefing Schedule and Vacate and Reset Oral Argument is hereby granted.

2. The parties shall abide by the following briefing schedule as set forth in the *Joint Motion*:

- Petitioner's Reply due March 1, 2024.

3. The oral argument presently set for February 22, 2024, is hereby vacated.

4. Oral argument will be reset for April 4, 2024, at 1:30 p.m. (Mountain Time) at the Snake River Basin Adjudication District Court, 253 3rd Avenue North, Twin Falls, Idaho. Participation may be in person or via Zoom (instructions attached). The form and order of argument shall be governed by I.A.R. 37.

IT IS SQ ORDERED:

Dated: Mary 29, 2024

District Judge

#### HOW TO ACCESS YOUR HEARING USING ZOOM:

You are receiving a notice for a Court Hearing that uses the remote Zoom meeting application. You may appear at this hearing using a telephone or online with a video or audio connection.

## CV01-23-13173 CV01-23-13238 <u>Oral Argument</u>

## April 4, 2024 @ 10:00 a.m. (MT)

#### How to Attend:

Online https://zoom.us/join Meeting ID: 959 6681 0904 Password: 095947 By Telephone Toll free: (877) 853-5247 or (888) 788-0099 Meeting ID: 959 6681 0904 Password: 095947

#### 1. How to join the meeting by telephone

- Dial the telephone number listed above.
- When prompted, enter the meeting ID provided above, followed by #.
- When prompted for a participant code (you will not have one), just enter #
- When prompted, enter the meeting password provided above, followed by #.
- More information on how to use a telephone when connecting to a Zoom meeting can be found here: https://support.zoom.us/hc/en-us/articles/201362663-Joining-a-meeting-by-phone

#### 2. How to join the meeting online

- In your browser enter the link https://ww.zoom.us/join
- Enter the meeting ID provided above. You may see a spinning wheel while the connection is made.
- Follow the instructions on the screen to either download and install the Zoom client, or to join the meeting via your web browser.
- When prompted, enter the meeting password provided above.
- Once the connection is made, you will be placed in a Waiting Room. A message will appear "Please wait, the meeting host will let you in soon."
- When court begins, you will be brought into the meeting from the Waiting Room.

#### 3. Video (when joining online)

• Start your video by clicking Start Video, located in the lower-left corner of the window.

#### 4. Audio

- Your sound will be on mute upon entry.
- Remain muted unless you are asked to speak to the court. Please be sure you have no background noise while speaking. You may be muted or removed from the hearing if causing a disruption.
  - To unmute yourself, click the Unmute button, located in the lower-left corner of the window.
- If joining only by telephone, press \*6 to toggle between unmute/mute.

#### 5. Assistance

- Additional resources on how to use Zoom to participate in a remote court hearing can be found at http://isc.idaho.gov/isc-zoom.
- For questions regarding this remote hearing or the steps above, contact the Deputy Clerk of the Snake River Basin Adjudication District Court at 208-736-3011.

### **CERTIFICATE OF SERVICE**

I certify that on this day I served a copy of the attached to:

| Thomas Budge<br>Elisheva Patterson<br>tj@racineolson.com<br>elisheva@racineolson.com | via Email    |
|--------------------------------------------------------------------------------------|--------------|
| Gary Spackman                                                                        |              |
| Garrick Baxter                                                                       |              |
| Kayleen Richter                                                                      |              |
| gary.spackman@idwr.idaho.gov                                                         |              |
| garrick.baxter@idwr.idaho.gov                                                        |              |
| kayleen.richter@idwr.idaho.gov                                                       | via Email    |
| W. Kent Fletcher                                                                     |              |
| wkf@pmt.org                                                                          | via Email    |
|                                                                                      |              |
| John Simpson                                                                         |              |
| Travis Thompson                                                                      |              |
| jsimpson@martenlaw.com                                                               |              |
| tthompson@martenlaw.com                                                              | via Email    |
| Sarah Klahn                                                                          |              |
| Maximilian Bricker                                                                   |              |
| sklahn@somachlaw.com                                                                 |              |
| mbricker@somachlaw.com                                                               | via Email    |
|                                                                                      |              |
| Candice McHugh                                                                       |              |
| Chris Bromley                                                                        |              |
| cmchugh@mchughbromley.com                                                            |              |
| cbromley@mchughbromley.com                                                           | via Email    |
|                                                                                      |              |
| Skyler Johns                                                                         |              |
| Nathan Olsen                                                                         |              |
| Steven Taggart                                                                       |              |
| sjohns@olsentaggert.com                                                              |              |
| nolsen@olsentaggert.com<br>staggart@olsentaggert.com                                 | via Email    |
| staggartigotsontaggott.com                                                           | _ iu Lillall |
| Dylan Anderson                                                                       | via Email    |
| dylan@dylanandersonlaw.com                                                           |              |
|                                                                                      |              |

Date: 1/29/2024

Trent Tripple Clerk of the Court By Sin Rowell Deputy Clerk

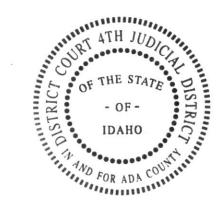